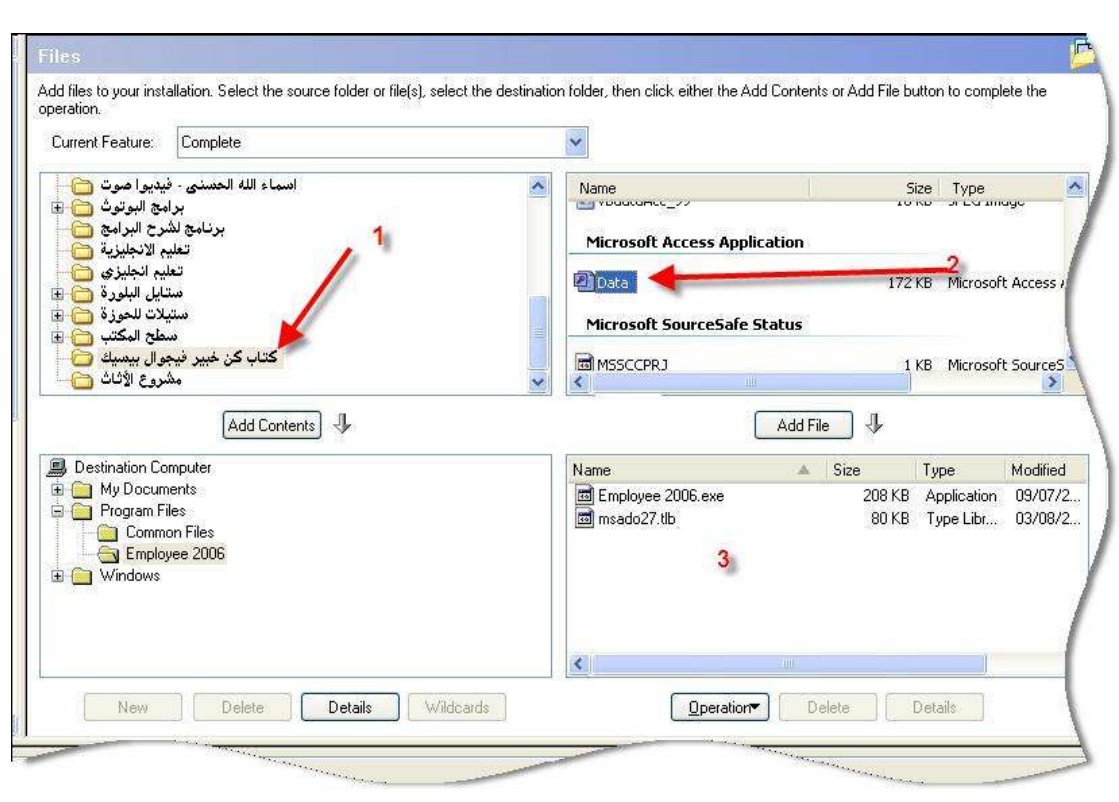

تفصيل أكثر .. في الرقم 1 تُحدد المجلد الحاوي للمشروع ( المجلد اللي موجود فيه المشروع ) في الرقم 2 تـُحدد قاعدة البيانات الموجودة مـَع المشروع ، وإذا كـنت تستخدم أدوات أخرى كملفات txt or dll تستطيع إضافتها في الرقم 3 تحدد على سبيلِّ المثال القاعدة ثم تضغط عليها لكي يتم إضـافتها إلى الـ setup . يهمنا في حديثنا هذا إضافة القاعدة فقط . بعد إضافتها سوف ترى أنها ظهرت في البوكس الأسفل انظر الشاشة التالبة

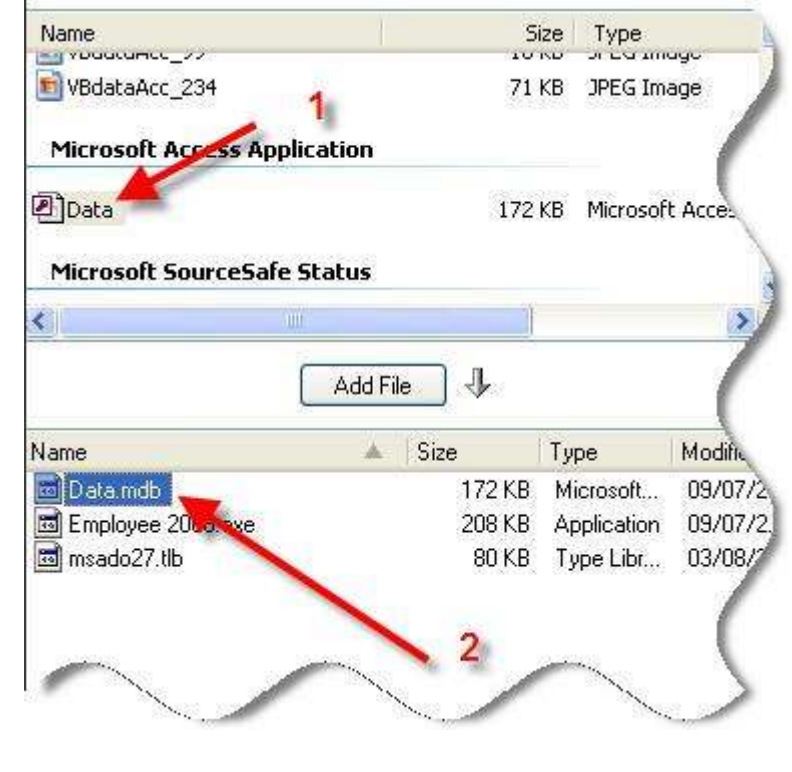

إذهب إلى جهة اليسار لكي ترى هذه الشاشة التالية :